**Information**

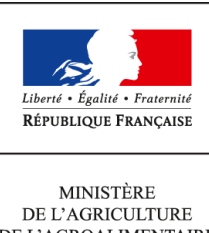

DE L'AGROALIMENTAIRE  $\operatorname{ETDE}$  LA FORÊT

**Direction générale de l'enseignement et de la recherche Sous-direction des établissements, des dotations et des compétences BPOE 1 ter avenue de Lowendal 75700 PARIS 07 SP 0149554955**

**Note de service**

**DGER/SDEDC/2014-322**

**25/04/2014**

**Date de mise en application :** 04/07/2014 **Diffusion : Tout public** 

**Cette instruction n'abroge aucune instruction. Cette instruction ne modifie aucune instruction. Nombre d'annexes :** 2

**Objet :** Saisie dans la base de données ALEXIA des informations 2013 relatives aux exploitations agricoles et ateliers technologiques des établissements publics locaux d'enseignement et de formation professionnelle agricole.

**Résumé :** La présente note de service décrit la procédure à suivre pour réaliser la saisie des données de l'année 2013, dans la base de données ALEXIA.

**Textes de référence :**remplace la note de service DGER/SDEDC/N2013-2055 du 24 avril 2013

**Le calendrier de référence est le suivant :**

- **année civile 2013 : pour les données économiques et financières,**
- **année civile 2013 : pour les autres missions,**
- **année scolaire 2012 2013 : pour la pédagogie.**

#### **1- Rappel du contexte**

La base de données ALEXIA est la base de données des exploitations agricoles (EA) et ateliers technologiques (AT), centres des établissements d'enseignement agricole public. Elle doit être un outil efficace de communication interne et externe permettant de mieux valoriser leurs activités de production, leur utilisation pédagogique et de mettre en exergue leur implication dans le développement des territoires. Elle est par ailleurs indispensable à la réalisation des notes de synthèse sur le rôle des exploitations agricoles et ateliers technologiques et constitue un outil d'analyse utile à tous les niveaux (EPLEFPA, DRAAF, DAAF, DGER).

Elle fournit les données nécessaires aux calculs des critères permettant l'élaboration du classement des exploitations agricoles et ateliers technologiques réalisé tous les 3 ans.

Il est donc important que les directeurs (trices) d'exploitation et d'atelier, sur lesquel(le)s repose la qualité de l'information, les directeurs (trices) d'EPLEFPA et les DRAAF/DAAF, garants de la validité des données et du respect des délais de réponse, se mobilisent à cet effet. **Par ailleurs, en cas de mobilité d'un directeur d'exploitation et d'atelier et/ou d'un directeur d'EPLEFPA, les opérations de saisie, de contrôle et de validation doivent être impérativement achevées avant le départ du poste.**

### **2 – Objectifs et publics visés**

A l'échelle de l'EPLEFPA, la base de données ALEXIA a pour objectif de proposer un outil efficace et convivial de saisie, archivage et gestion des données relatives à l'activité des exploitations agricoles et ateliers technologiques en vue de leur restitution sous forme de :

- fiche d'identité complète de l'exploitation agricole ou de l'atelier technologique :

- fiche récapitulative de l'exploitation ou de l'atelier à usages différenciés ;

- listes multicritères ou tableaux de bord pouvant être exportés pour une utilisation plus complète ;

- analyse croisée dynamique à laquelle des graphiques pourront être joints afin de mettre en exergue la donnée à traiter ;

- données pour traitement statistique.

Aux échelles régionale et nationale, la base permettra une observation et une analyse approfondie de l'ensemble de l'activité des établissements d'enseignement agricole public par l'intermédiaire de leurs exploitations agricoles et ateliers technologiques. Les approches multicritères et les analyses croisées dynamiques, indisponibles avec l'outil GEFEX seront à présent réalisables. Elles permettront de mieux connaître et de présenter les activités des EA/AT notamment dans le dialogue avec les différents partenaires de l'enseignement agricole (autres directions du MAAF, autres ministères, conseils régionaux, partenaires R&D, …).

# **3 – Accès à l'application**

La BD ALEXIA est un outil de type « client léger » qui ne nécessite aucune installation de logiciel sur le poste de l'utilisateur. L'accès s'effectue par un accès sécurisé via Internet qui impose les conditions suivantes :

- avoir un compte AGRICOLL actif ;
- être affecté à la bonne structure dans AGRICOLL ;
- disposer d'un accès Internet ;
- avoir un navigateur validé par l'application (Firefox<sup>®</sup>) ;
- avoir l'URL de l'application BD ALEXIA : **https://ensagri.agriculture.gouv.fr/alexia/**
- être défini en tant qu'utilisateur dans l'application.

#### **4 - Assistance aux utilisateurs**

Les chargés des exploitations agricoles et ateliers technologiques dans les DRAAF/DAAF veilleront à ce que « les nouveaux » directeurs d'exploitation et directeurs d'atelier, en particulier, trouvent l'appui nécessaire au niveau régional.

Les questions d'ordre technique (notamment relatives à la description des systèmes de production) qui ne trouveraient pas de réponses au niveau régional, seront relayées par les DRAAF/DAAF vers la cellule d'appui national. Les questions de nature technique (anomalies …), seront transmises au DRTIC de la région, qui s'adressera au niveau national, si besoin.

Les DRAAF/DAAF veilleront à la pérennité de cette fonction.

Les horaires de la maintenance téléphonique au CNERTA seront indiqués sur la page d'accueil de l'application.

La documentation est en ligne dans la « conf ALEXIA ».

Une aide en ligne est directement accessible depuis l'application par un click sur

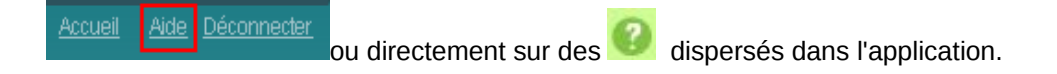

Les questions pourront être posées sur la « conf ALEXIA ».

#### **5 – Suivi de la saisie et validation des données par le (la) Directeur (trice) d'EPLEFPA et par la DRAAF/DAAF**

Malgré le soin apporté à la saisie des données, des erreurs matérielles peuvent se produire. Une vérification et une validation par des tiers sont donc indispensables. Afin de garantir la cohérence des données fournies, deux niveaux de validation ont été prévus : le (la) directeur (trice) de l'EPLEFPA et la DRAAF/DAAF.

Ces deux validations sont obligatoires, celle du (de la) directeur (trice) de l'EPLEFPA doit intervenir avant celle de la DRAAF/DAAF qui est définitive.

**Les « chargés des exploitations agricoles et ateliers technologiques » dans les DRAAF/DAAF disposent d'un accès sur ALEXIA leur permettant de suivre, de façon régulière, l'avancée du travail effectué en amont, d'effectuer des relances et signaler des anomalies aux directeurs d'exploitation et directeurs d'atelier.**

### **6– Contrôles de cohérence**

Pour faciliter ces validations, des contrôles de cohérence sont proposées en annexe 2. D'autres contrôles à l'initiative du niveau régional ou local, et en particulier diligentés par les services en charge de la comptabilité et du suivi financier, complèteront utilement les exemples cités en annexe 2.

# **7 – Calendrier**

La saisie des données 2013 sur BD ALEXIA sera en ligne à partir du **2 avril 2013**. Le calendrier retenu est le suivant :

**- 20 juin 2014**: fin de saisie et date limite de validation pour les DEA/DAT. Cette date peut être anticipée par la DRAAF/DAAF en fonction du contexte régional.

**- 4 juillet 2014** : fin de validation pour les directeurs (trices) d'EPLEFPA et les DRAAF/DAAF.

# **Ces dates sont à respecter impérativement.**

### **8 – Contrôle par l'IEA**

L'inspection de l'enseignement agricole contribue à vérifier la validité des données saisies et, dans certains cas, pourra effectuer des contrôles sur site.

> Le Sous-directeur des établissements, des dotations et des compétences,

> > Philippe CUCCURU

# **Annexe 1 : Conseils aux DEA - DAT**

**La plus grande attention est demandée aux directeurs d'exploitation et directeurs d'atelier dans le travail de saisie et le respect de la date limite (20 juin 2014).**

**Sur certaines listes de données de références de la base de données Alexia, des valeurs « Autres » avec possibilité de saisie libre sont proposées. Ces données sont reconduites cette année pour faciliter le travail des DEA / DAT mais il est absolument nécessaire que les DEA / DAT, directeurs d'EPLEFPA les vérifient afin de compléter ou corriger ces données.**

**La base de données ALEXIA comprend 6 parties qui correspondent à l'unité de production et aux grandes fonctions des exploitations et des ateliers technologiques :**

Données générales de l'établissement Surfaces et aides PAC Ateliers de production Activités hippiques : équitation dans le cadre des cours prévus aux référentiels (formations hippiques, option hippologie équitation) Données économiques et financières Activités et autres missions de l'enseignement agricole

### **Pour les productions qui concernent votre centre ; il faut remplir tous les champs. Pour cela, il est recommandé de vous munir des documents suivants :**

- Rapports des conseils de centre 2013 et printemps 2014,
- Données techniques : assolement et rendements campagne 2012-2013,
- Déclaration PAC, fiches des versements de l'ASP 2013,
- Etat des stocks établi au 31/12/2013

# **Partie 2 « Surfaces et aides PAC »**

Le périmètre de l'exploitation doit être précisément défini préalablement à l'enregistrement des surfaces selon les usages. Les valeurs doivent être cohérentes avec la matrice cadastrale, les déclarations PAC, MSA,… et cohérentes entre elles (surface totale = somme des surfaces d'usages différents).

# **Partie 3 : « Ateliers de production »**

Il est indispensable de créer tous les ateliers et activités de service présents dans votre centre, afin que tous les écrans de saisie correspondants de la partie, « détail des productions », apparaissent sur la fiche globale.

**1)** Les données techniques (surfaces, rendements, ...) concernent la totalité des productions mais les chiffres d'affaires correspondent exclusivement aux produits vendus et imputés aux différents comptes 70. Ils ne prennent pas en compte les cessions internes entre ateliers, par exemple les produits végétaux consommés par les animaux, ni les variations de stocks. Par ailleurs, le lait et la viande transformés apparaîtront dans les chiffres d'affaires de l'atelier de transformation.

**2)** Il est nécessaire de renseigner toutes les données relatives aux productions : surfaces, effectifs d'animaux, rendements.

Pour les chiffres d'affaires, deux cas sont possibles :

- **Vous disposez d'ores et déjà des « chiffres d'affaires** » **de toutes les productions de l'atelier**, vous pouvez donc renseigner toutes les cases concernées de chaque tableau. Le chiffre d'affaires global de l'atelier s'affichera en cliquant sur **Affecter somme des CA des détails**.
- **Vous ne disposez pas de ces données analytiques***\**, dans ce cas, deux solutions peuvent être envisagées. **Si votre système est peu complexe**, vous pouvez aisément les estimer à partir des titres de recettes de l'exercice 2013. **En cas contraire**, **ne remplissez aucune case « chiffre d'affaires », excepté la case « total chiffre d'affaires ».**

# **3) Ateliers Viticulture et Viniculture** :

Dans l'atelier « **Viticulture** » le chiffre d'affaires des ventes ne concerne que les raisins vendus en l'état.

Le vin produit (vrac ou bouteilles) sera pris en compte dans la partie **« Viniculture ».**

**4) Ateliers Bovins lait, Ovins lait, Caprins, Equin :** n'oubliez pas de renseigner le chiffre d'affaires de la production laitière.

Idem pour les ventes **de laine** ou d'**œufs** pour les **ateliers animaux concernés**.

### **5) Activités hippiques :**

**Les centres hippiques devront veiller à remplir l'ensemble des données des ateliers équins qui les concernent** et notamment le détail des chiffres d'affaires.

**Pour l'atelier Chevaux et poneys en pension, le calcul du nombre de chevaux-année peut être établi en utilisant le tableau ci-dessous** 

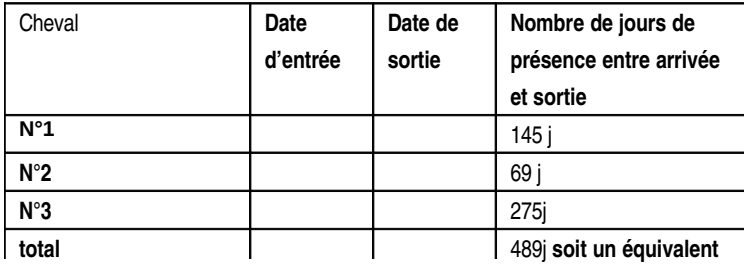

#### **Méthode de calcul du nombre des chevaux-année**

Pour les exploitations agricoles qui ont aussi des activités hippiques, il n'est pas indispensable de remplir toutes les cases « chiffre d'affaires », seuls les chiffres d'affaires globaux seront obligatoirement renseignés dans chaque tableau, idem pour les activités de transformation.

# **6) Activités de service :**

**Le chiffre d'affaires des activités de formation prend en compte deux catégories d'activités :**

- **celles organisées pour les centres de formation de l'EPL.** Les surcoûts pédagogiques peuvent être compensés par une subvention régionale dédiée à cet effet (imputée au compte 742) ainsi que par une participation financière des centres (prestation de service imputée au compte 706, voire au 708).
- **celles organisées pour divers partenaires externes (**autres EPLEA, établissements EN, centres de formation pour handicapés,…), imputées, elles aussi au 706, voire au 708.

Les chiffres d'affaires des activités d'expérimentation, d'animation et de coopération internationale sont extraits à partir des tableaux de la dernière partie « autres missions de l'enseignement agricole » et il doit y avoir cohérence.

*\* Il est souhaitable de mettre en place un suivi des productions qui vous permettra de renseigner aisément l'ensemble des données. Les tableaux correctement remplis pourront alors être valorisés comme élément de vos rapports de conseil de centre.*

# **Partie 4 : données économiques et financières**

La possibilité d'inclure les données de Cocwinelle dans Alexia est opérationnelle, en totalité pour les données économiques et, en partie, pour les données financières.

La case 7023 peut être renseignée, pour la partie produits transformés, à partir de l'atelier de transformation.

Pour cette part du 7023, c'est donc la somme des chiffres d'affaires des catégories : viande en caissettes, charcuterie, plats cuisinés, lait, produits laitiers, fromage, produits laitiers frais, et autres (autres, foie gras et miel).

# **Annexe 2 : Contrôles de cohérence**

**Pour les exploitations agricoles, les surfaces de la déclaration PAC doivent correspondre aux surfaces déclarées dans les données générales de l'établissement.** 

### **Pour l'ensemble des centres, les chiffres d'affaires indiqués dans la partie 3 « détail des productions » doivent concorder avec les données comptables.**

Pourront notamment être vérifiées à chaque niveau de validation (DEA-DAT, Directeur d'EPL et DRAAF-SRFD) les égalités ci-dessous :

- **- Compte 7021 =** somme des chiffres d'affaires totaux des ateliers Production végétale.
- **- Compte 7022 =** somme des chiffres d'affaires des ventes de lait, de laine et plumes, d'œufs, de miel des ateliers d'élevage.
- **- Compte 7023 =** somme des chiffres d'affaires des ateliers viniculture et atelier de transformation.
- **- Compte 704 =** somme des chiffres d'affaires totaux des tableaux de ventes d'animaux des ateliers Production animale.
- **- Comptes 706 + 708 + subventions autres missions imputées au 74 =** somme des chiffres d'affaires totaux des ateliers Accueil-tourisme et Services**.**

Par ailleurs, les données pédagogiques d'une manière générale et de la partie 4 « Activités hippiques » et de la partie 6 « Activités et autres missions de l'enseignement agricole » en particulier, doivent correspondre aux activités réellement mises en oeuvre (pouvant être relevées dans les cahiers de textes des classes ou dans un cahier d'enregistrement de l'exploitation prévu à cet effet) et être cohérentes avec les référentiels de formation.